# 運用雲端系統輔助統計相關課程教學

# **-**以 **SAS** 彈珠檯模擬為例

**Utilize Cloud System to Assist the Teaching in Statistics Classes - Pinball Simulation with SAS**

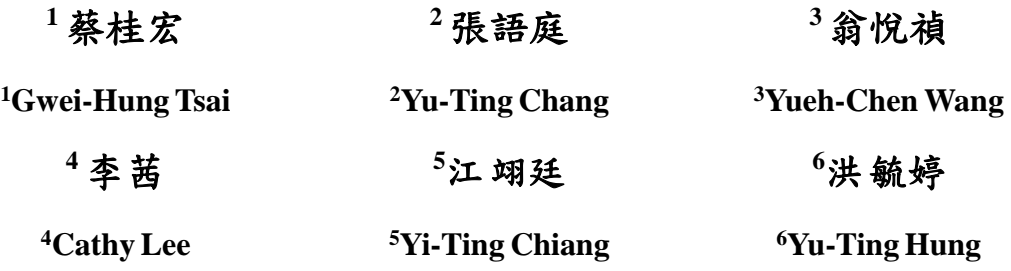

**<sup>123456</sup>** 銘傳大學應用統計資訊學系

<sup>123456</sup>Department of Applied Statistics and Information Science, Ming Chuan University

# 摘要

本研究分享運用銘傳大學雲端系統中的 SAS 軟體撰寫程式進行相關模擬,以常在夜市中出 現的遊戲-彈珠檯為例,說明雲端輔助教學。藉由方便的雲端系統,使得接觸此軟體的使用者能 夠更加了解雲端操作與 SAS 軟體。透過這樣的實體操作,不僅可以讓學生親自體驗操作樂趣, 也使學生能夠自我動手與動腦思考,跟隨老師的示範,輕鬆地使用並學會 SAS 程式。除此之外, 雲端系統不僅可以操作 SAS 軟體,也可以進行其他軟體的操作,例如 SPSS。這樣方便的雲端系 統連結運用於教育上,不但能夠輔助老師的教學,更重要的是可以增加學生學習的興趣,在師生 互動的教學環境下可以大幅提升教學成果。

關鍵字:雲端系統、SAS 程式、模擬

## **Abstract**

This research utilizes SAS program to simulate the probability distribution of Taiwanese night market pinball game executed in the cloud system of Ming Chuan University. With the cloud system, the students can easily access any preinstalled software such as SAS and follow the simulation program step by step in an ordinary E-classroom. The cloud system provides a better interaction between the instructor and students and enhance a superior teaching and learning environment.

Keywords: Cloud system, SAS software, simulation

### **1.** 前言

因為網際網路的普及以及科技的發達,現在許多網路平台運用雲端系統提供許多資訊及服 務。我們參考互動美語[3](參考網頁)以及大樂透模擬[1] (參考網頁)的網路平台。在互動美語[3] 的網路平台中提供了每日一句的英語教學,讓使用者能夠隨時在線上做互動學習,以提高學習的 成效。而大樂透模擬[1]的網路平台提供使用者線上做模擬大樂透的選號及觀察模擬結果,這樣 的服務平台,增加了與使用者間的互動是十分有趣也很實用的。

在雲端系統方面的概念方面我們參考了李威和[5] (民 99年)、王鵬[4] (民 99年)、王宏仁[2] (參 考網頁)、林姿華[6](參考網頁)等作者的整理,得到了許多啟發,也期望能夠進一步對於雲端系 統的應用在有關大學校內教學成效提升上能有所助益。有關於統計輔助教學範例,我們參考了蔡 桂宏等[9] (民 102 年)的論文「應用 VB2008 輔助統計教學軟體」,改以 SAS 程式來進行。SAS 程 式方面的寫作則參考了彭昭英及唐麗英[8] (民 99 年)與林豐政[7]所著作的 SAS 程式編修相關書 籍,並搭配銘傳大學的雲端系統使用 SAS 軟體來自行撰寫彈珠檯模擬程式。

以往因為 SAS 軟體每年租金太高的限制,而且安裝需要耗費許多的時間並佔用不小的電腦 資源。因此本校雖然提供所有的師生可以於在學期間合法安裝此軟體於個人電腦內以供學習使 用,但是絕大多數的師生還是選擇不自行安裝此系統於個人電腦內。也因為在學習的過程中無法 真實的操作軟體,往往使得學習效果受到打折。在此特別推薦學生只要透過學校網頁的雲端系統 進行連線,就可以無時無刻進行 SAS 軟體的操作練習,在這種網路雲端系統的推展下,不僅讓 學生不受時間和地點限制,只要能夠連接上學校的雲端系統就能自我進行學習演練,也十分方便 老師在 E 化教室進行實際應用教學。

在本次的研究,我們以彈珠檯遊戲為例,利用雲端系統進行 SAS 軟體程式去模擬,完成實 驗次數分配,以避免複雜的機率計算相關問題。藉此讓大家初步了解雲端系統的用途和使用方 式。雲端好處就是讓使用者不必花費許多寶貴的時間來安裝或者維護諸如 SAS 這類複雜且耗佔 巨大資源的軟體,由網路在雲端來幫你完成複雜的計算工作,再將結果取回個人的電腦即可。因 此只要能隨時隨地連上雲端,即無須擔心需要添購昂貴的電腦設備和維護 SAS 程式軟體的問 題,簡簡單單地操作讓我們更能運用網路資源來解決實務問題。

# **2.** 研究方法與流程

以下為利用銘傳大學雲端教室系統進行 SAS 程式模擬的流程:

首先,開啟銘傳大學雲端教室系統主畫面(http://www.cloud.mcu.edu.tw/),於畫面中輸入個人 的帳號及密碼,點選登入(Login)。登入系統後,請接著點選電腦圖示-Student Labs。再點選電腦 圖示-SAS Lab。

登入個人雲端系統桌面後,點選「開始」,於開始工作列中選取「SAS 程式」,進入至如圖 1 的 SAS 主畫面視窗。SAS 的操作畫面主要計有五個視窗,我們分別以「中文-English」中文英文 兩種版本對照列出說明如下:左半部為「結果-Result」和「總管-Explore」視窗,右半部上方為「日

誌-Log」視窗,右半部下方分別為「程式編輯區-Editor」與「結果-Result Viewer」視窗。另外右 下方有三個視窗開啟按鈕對應至「日誌-Log」、「程式編輯區-Editor」和「結果-Result Viewer」。

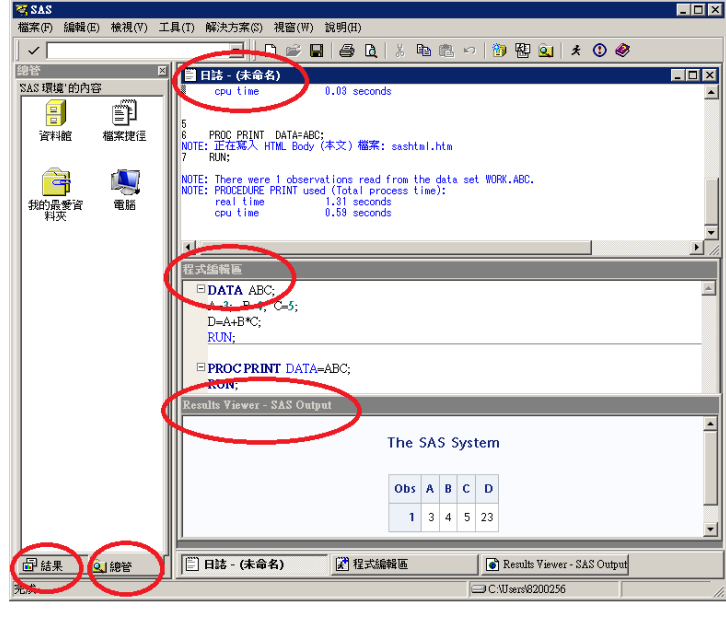

圖**1 SAS**主畫面

接著,於「程式編輯區-Editor」視窗右上方的放大鍵可將畫面放大如圖 2,就可以建構一個 SAS 程式,以進行程式語言的編譯。有關於程式的撰寫方式與規範可以參考 SAS 相關書籍或資 料。當輸入的程式完成之後,點選上方的「人形圖示」或工作列的執行裡的「提交-Submit」選 項,則處理的經過情形會列印在「日誌-Log」視窗、而最終的結果將會根據程式的內容在「輸出 -Output」視窗中檢視結果或產生圖表。

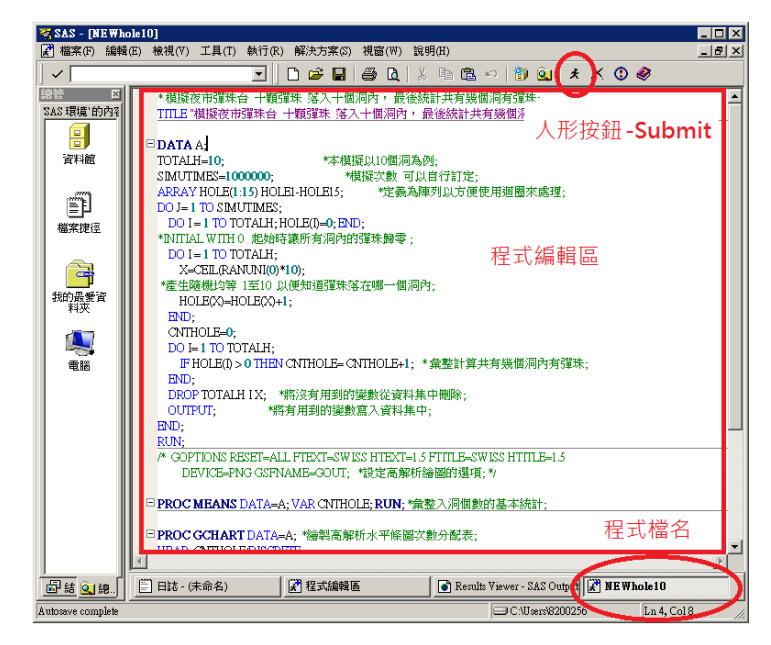

圖**2 SAS**程式撰寫區

本研究是以「夜市彈珠檯」做為 SAS 程式撰寫的完整範例。彈珠檯是台灣夜市裡面人氣很 高的遊戲。一個簡單的彈珠檯機台,加上幾顆彈珠以及一把推尺,這樣簡單的工具就可讓人玩得 不亦樂乎。其玩法也很簡單,玩家只要用推尺將彈珠向上推至頂端,接著就看玩家的運氣如何, 彈珠會往哪一個洞掉入是隨機而不易控制的。一般情形下總共洞數與彈珠數是相同的,通常是 15 個彈珠落入 15 個洞內。獎品將隨著彈珠掉入有彈珠的洞總數不同而有所不同。雖然這是一個 看似規則簡單的遊戲,但是其背後所涉及的理論機率計算可真是一個極為困難且耗時的工作,並 非一般大學生或研究生可以得到的。因此我們特別透過這樣的一個模擬程式,來解決實務上的統 計機率分配問題。

我們模擬彈珠檯所使用的概念是將彈珠檯的總洞數設定為 10 至 15 個洞、執行的次數設定為 1000000 次。運用矩陣與迴圈的原理,使用彈珠檯的洞數與彈珠數相同,並且計算每個洞內含有 的彈珠數量及計算共有幾個洞內有彈珠。在編寫此程式時,必須利用到隨機的概念,因為不同的 時間下,每次玩彈珠的情況會是隨機的試驗,我們假設每次彈珠落在任何一個洞內的機率是相同 的。因為我們在 SAS 程式設定只列印出前 10 筆資料,如圖 3 所呈現 10 顆彈珠落入 10 個洞內的 情形,可以供我們參考及驗證此十次模擬實驗的結果。當然要想了解有進彈珠洞總數的一些基本 的統計分析,諸如最大值、最小值、中位數、平均數及標準差等也可以使用 SAS 的 PROC MEANS 程序就能夠輕鬆地得到如圖 4 的結果。本研究也將自行撰寫的 SAS 完整模擬程式如圖 5 列出以 供參考。

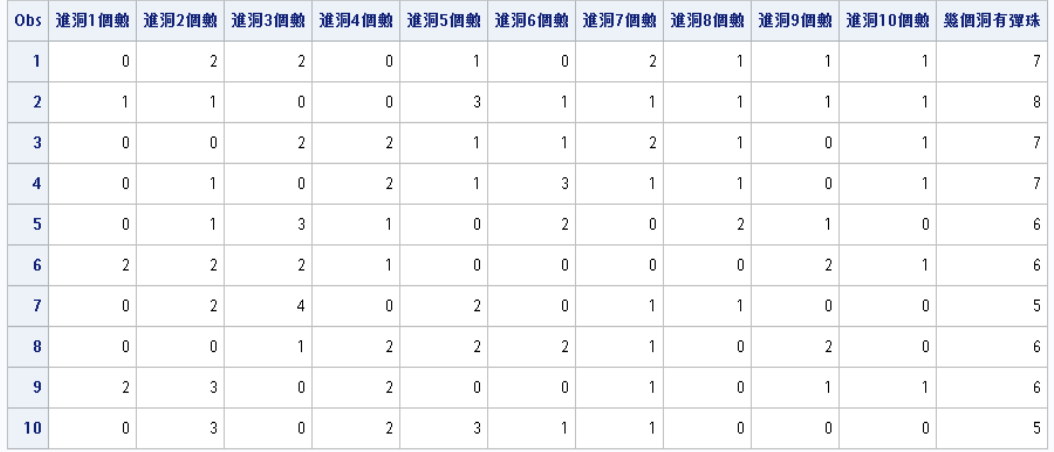

#### 模擬夜市彈珠台 十顆彈珠 落入十個洞內 ,最後統計共有幾個洞有彈珠

# 圖**3** 程式結果檢視

### MEANS 程序

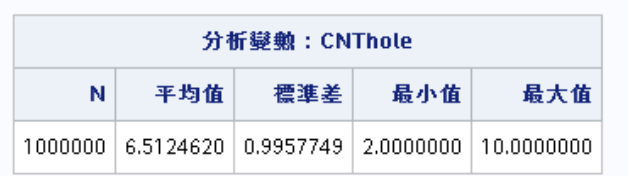

# 圖**4 SAS**彈珠檯程式統計結果分析

```
TITLE "模擬夜市彈珠台 十顆彈珠 落入十個洞內, 最後統計共有幾個洞有彈珠";
DATA A;
TOTALH=10; *本模擬以10個洞為例;
SIMUTIMES=1000000; *模擬次數 可以自行訂定;
ARRAY HOLE(1:15) HOLE1-HOLE15; *定義為陣列以方便使用迴圈來處理;
DO J= 1 TO SIMUTIMES;
   DO I = 1 TO TOTALH; HOLE(I)=0;END;*起始時讓所有洞內的彈珠歸零;
   DO I = 1 TO TOTALH;
       X=CEIL(RANUNI(0)*10); *產生隨機離散均等U(10)決定彈珠落的洞;
       HOLE(X) = HOLE(X) + 1;END;
   CNTHOLE=0;
    DO I= 1 TO TOTALH; * 彙整計算共有幾個洞內有彈珠;
       IF HOLE(I) > 0 THEN CNTHOLE= CNTHOLE+1; 
   END;
   DROP TOTALH I X; * *將沒有用到的變數從資料集中刪除;
   OUTPUT; <br>
and the set of the set of the set of the set of the set of the set of the set of the set of the set of the set of the set of the set of the set of the set of the set of the set of the set of the set of the set o
END;
RUN;
PROC MEANS DATA=A; VAR CNTHOLE; RUN; *彙整入洞個數的基本統計;
PROC GCHART DATA=A; *繪製高解析水平條圖次數分配表;
HBAR CNTHOLE/DISCRETE;
RUN;
PROC PRINT DATA=A (OBS=10) LABEL;*列印前十筆資料看結果是否有合乎;
VAR HOLE1-HOLE10 CNTHOLE;
LABEL HOLE1="進洞1個數" HOLE2="進洞2個數" HOLE3="進洞3個數" 
       HOLE4="進洞4個數" HOLE5="進洞5個數" HOLE6="進洞6個數" 
       HOLE7="進洞7個數" HOLE8="進洞8個數" HOLE9="進洞9個數" 
       HOLE10="進洞 10 個數" CNTHOLE="幾個洞有彈珠" ; RUN;
```
# 圖**5 SAS**彈珠檯程式範例

接著,使用PROC GCHART程序繪製出統計圖-水平長條圖(圖6),以便觀察每次洞內有進 彈珠的洞總數之次數分配與百分比。

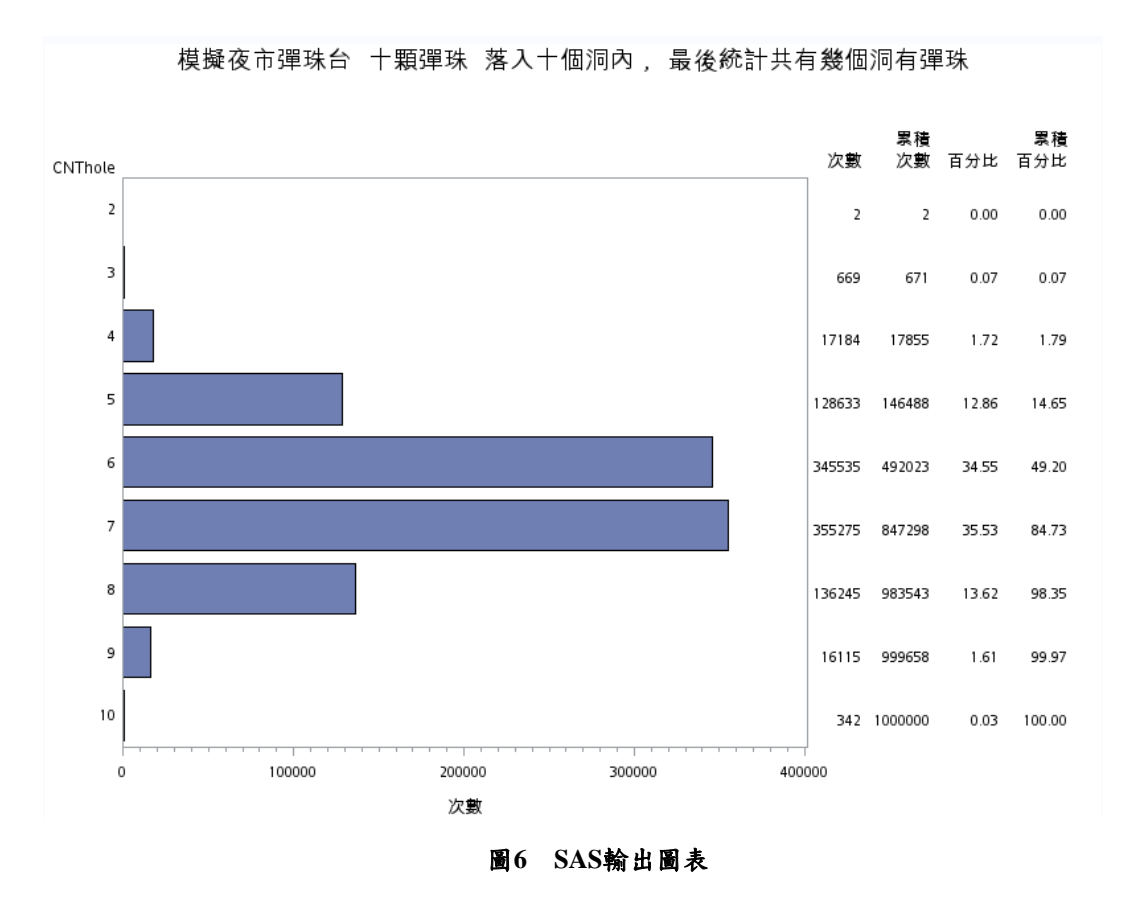

如圖 6 所呈現的是彈珠 1000000 次模擬的水平條圖次數分配表。其優點是能直接清楚觀察到 有進彈珠洞總數之分布情況。

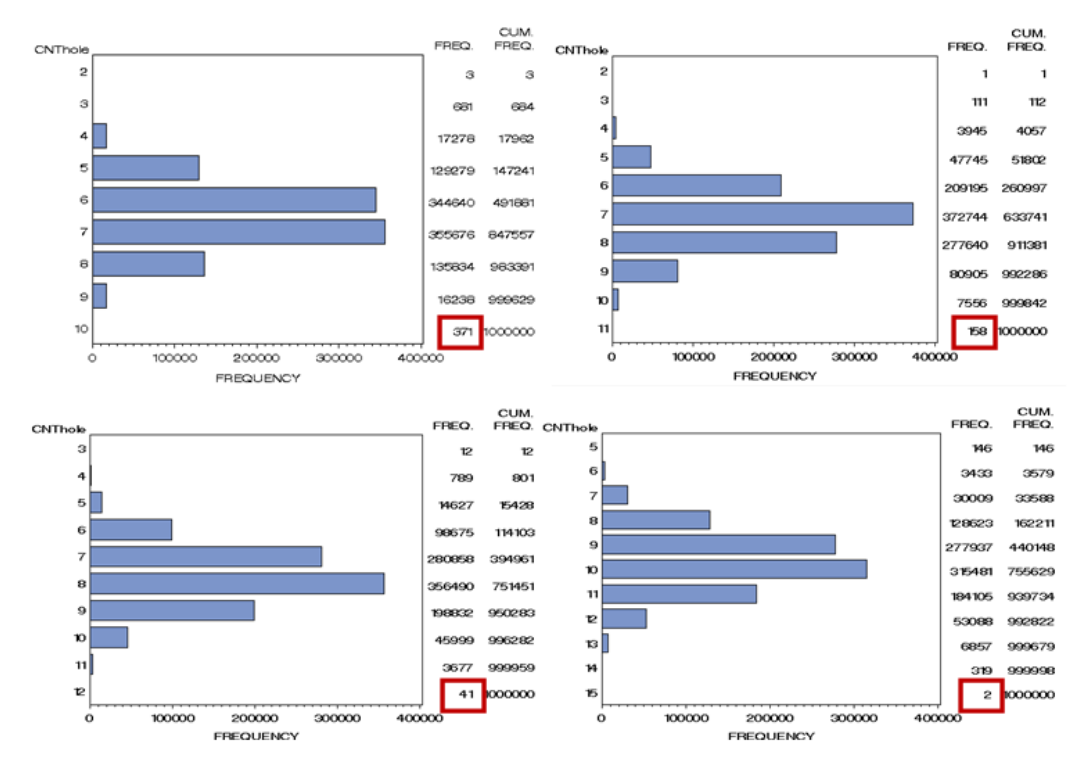

圖**7** 四種不同模擬的比較圖

而在圖 7 中,本研究再以模擬四種不同的設定下,分別是對 10 個洞 10 顆彈珠、11 個洞 11 顆彈珠、12 個洞 12 顆彈珠及 15 個洞 15 顆彈珠各別模擬 1000000 次的結果來作相互間比較。所 有彈珠皆落在同一個彈珠洞的次數幾乎接近於 0;當總洞數為 10 或者 11 個洞時有彈珠洞總數最 可能發生為 7 個洞;隨著總洞數增加至 12 及 15 洞時有彈珠洞總數最可能發生增加至分別為 8 及10個洞;而且當彈珠平均分布在多個洞內較具可能性。此外,還發現到當彈珠數與總洞數增 加時,每顆彈珠分散在少數幾個洞內的次數也相對減小,當然每一個彈珠恰好落入各別一個洞的 機率也減少了。本 SAS 程式利用模擬的技巧,就能夠充分解決彈珠檯次數分配的問題。商家可 以參考利用此次數分配表的機率結果自己訂定頒給獎品的大小,甚至可以計算出每一次玩彈珠檯 的期望值,以調控彈珠檯的獲利情形。

另外,依照 SAS 程式撰寫方式的需求,也可以使用來產生其他圖表。例如:縱軸圖、圓形 圖、盒形圖等,以及進一步進行的分析資訊,例如單變數的統計分析或多變數間關聯分析等,可 以藉由這些輸出結果應用於實務驗證上並作為重要的參考依據。

# **3.** 結論與建議

在這個彈珠檯遊戲 SAS 範例中,我們可以直接連結雲端系統進行連線。並使用雲端系統裡 的 SAS 軟體系統撰寫程式並將結果輸出回到近端的電腦。透過這樣的實體操作,不僅可以讓學 生親自體驗操作的樂趣,也鼓勵學生能夠自我動腦思考。並且可以跟著老師的示範於雲端進行演 練以提高學習效果。除此之外,雲端系統不僅可以操作 SAS 軟體,也可以進行其他軟體操作, 例如 SPSS。這樣方便的系統連結運用於教育上,不但輔助了老師的教學,更重要的是可以增加 學生學習的興趣。擁有這樣的教學平台,在師生互助的學習環境下可以大幅提升教學成果,對於 教學具有很大的幫助。因此建議相關授課老師可以多加利用。

# **4.** 參考文獻及網頁

- [1] 大樂透模擬:<http://lotto.arclink.com.tw/yaojiang.do?type=dlt>。
- [2] 王宏仁,徹底解讀 IT 明日之星─雲端運算: <http://www.ithome.com.tw/itadm/article.php?c=49410&s=1>。
- [3] 互動美語: [http://www.liveabc.com/site/daily\\_sentence/dailysentence\\_main.asp](http://www.liveabc.com/site/daily_sentence/dailysentence_main.asp)。
- [4] 王鵬,雲端運算的關鍵技術與應用實例,佳魁資訊股份有限公司,民國 99 年。
- [5] 李威和,網路運用程式開發-運用 Google App Engine 雲端運算,統一元氣資產管理股份有 限公司,民國 99 年。
- [6] 林姿華,全世界漫步在雲端:淺談科技新知識『雲端運算』: <http://www.nhu.edu.tw/~society/e-j/86/13.htm>。
- [7] 林豐政, SAS 應用之資料處理,華泰文化,民國 94 年。
- [8] 彭昭英、唐麗英, SAS 1-2-3 (第七版), 儒林圖書有限公司, 民國 99年。
- [9] 蔡桂宏、謝亞辰、林以修、林沿兆,應用 VB2008 輔助統計教學軟體, 電腦科學與教育科 技學刊 VOL 3、 No. 1、pp. 26-31,民國 102年。